# illumina®

# NextSeq 550Dx

Handleiding voorbereiding locatie instrument

BEDRIJFSEIGENDOM VAN ILLUMINA Documentnr. 1000000009869 v07 NLD April 2023 BESTEMD VOOR IN-VITRODIAGNOSTIEK. Dit document en de inhoud ervan zijn eigendom van Illumina, Inc. en haar dochterondernemingen ('Illumina'), en zijn alleen bedoeld voor contractueel gebruik door haar klanten in verband met het gebruik van de hierin beschreven producten en voor geen enkel ander doel. Dit document en de inhoud ervan mogen niet worden gebruikt of gedistribueerd voor welk ander doel dan ook en/of op een andere manier worden gecommuniceerd, geopenbaard of gereproduceerd zonder de voorafgaande schriftelijke toestemming van Illumina. Illumina geeft door middel van dit document geen licenties onder haar patent, handelsmerk, auteursrecht of gewoonterechten noch soortgelijke rechten van derden door.

De instructies in dit document moeten strikt en uitdrukkelijk worden opgevolgd door gekwalificeerd en voldoende opgeleid personeel om een correct en veilig gebruik van de hierin beschreven producten te waarborgen. Alle inhoud van dit document moet volledig worden gelezen en begrepen voordat dergelijke producten worden gebruikt.

HET NIET VOLLEDIG LEZEN EN UITDRUKKELIJK OPVOLGEN VAN ALLE INSTRUCTIES IN DIT DOCUMENT KAN RESULTEREN IN SCHADE AAN DE PRODUCTEN, LETSEL AAN PERSONEN (INCLUSIEF GEBRUIKERS OF ANDEREN) EN SCHADE AAN ANDERE EIGENDOMMEN. BIJ HET NIET VOLLEDIG LEZEN EN UITDRUKKELIJK OPVOLGEN VAN ALLE INSTRUCTIES IN DIT DOCUMENT VERVALLEN ALLE GARANTIES DIE VAN TOEPASSING ZIJN OP HET PRODUCT.

ILLUMINA IS OP GEEN ENKELE MANIER AANSPRAKELIJK VOOR GEVOLGEN VAN EEN ONJUIST GEBRUIK VAN DE PRODUCTEN DIE HIERIN WORDEN BESCHREVEN (INCLUSIEF DELEN DAARVAN OF SOFTWARE).

© 2023 Illumina, Inc. Alle rechten voorbehouden.

Alle handelsmerken zijn het eigendom van Illumina, Inc. of hun respectievelijke eigenaren. Ga naar [www.illumina.com/company/legal.html](http://www.illumina.com/company/legal.html) voor meer informatie over specifieke handelsmerken.

# Inhoudsopgave

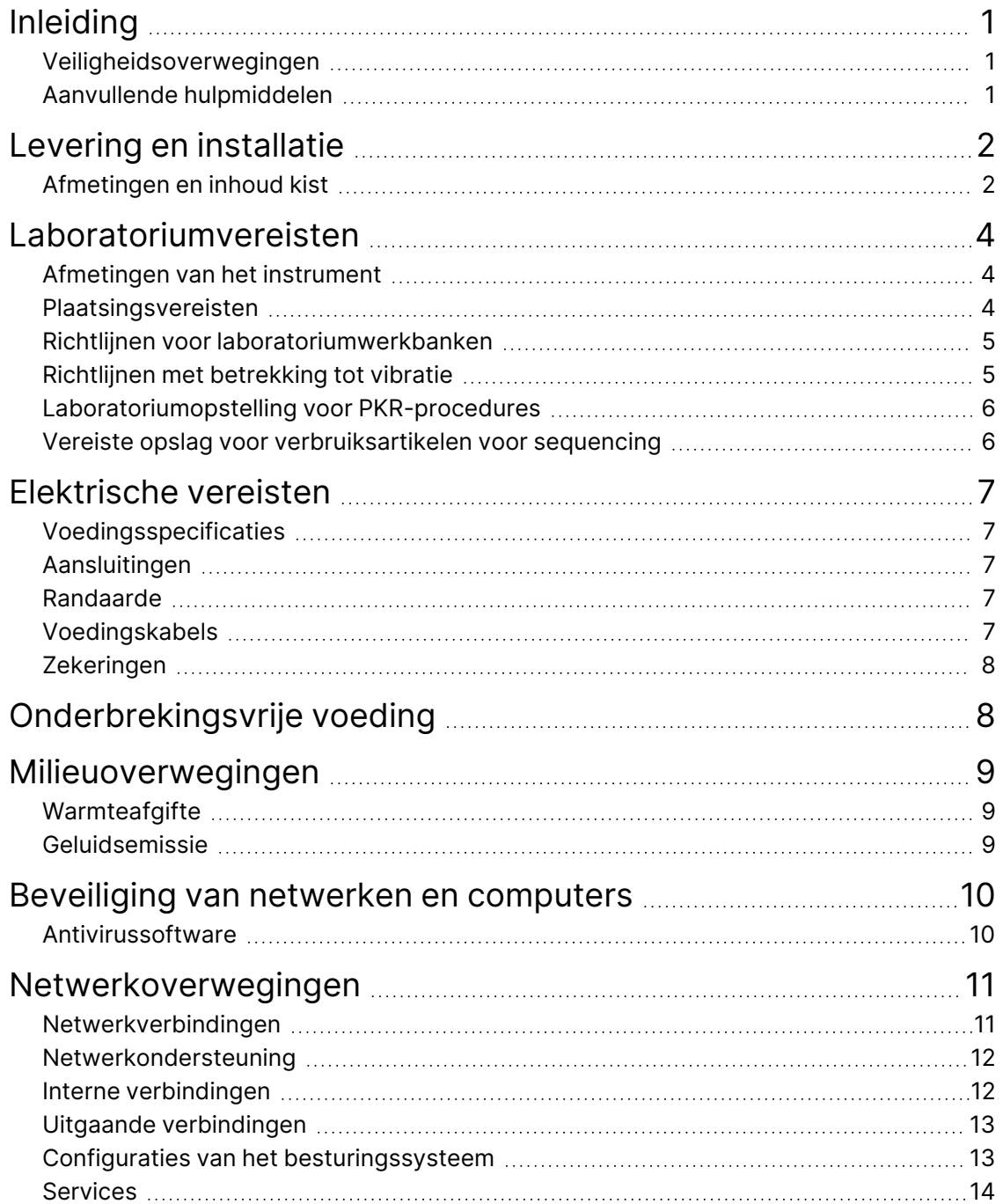

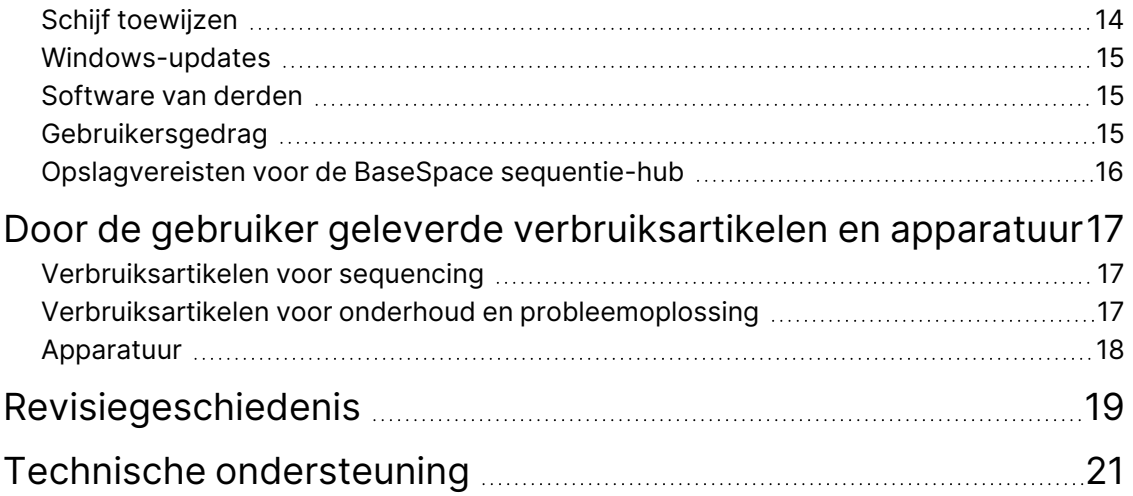

# <span id="page-4-0"></span>Inleiding

Deze handleiding biedt specificaties en richtlijnen om uw locatie voor te bereiden op de installatie en de bediening van het NextSeq™ 550Dx-instrument van Illumina®:

- Vereisten voor laboratoriumruimte
- Elektrische vereisten
- Milieubeperkingen
- Informaticavereisten
- <span id="page-4-1"></span>• Door de gebruiker geleverde verbruiksartikelen en apparatuur

#### **Veiligheidsoverwegingen**

<span id="page-4-2"></span>Raadpleeg de *Handleiding veiligheid en conformiteit voor het NextSeq 550Dx-instrument (documentnr. 1000000009868)* voor belangrijke informatie over veiligheidsoverwegingen.

### **Aanvullende hulpmiddelen**

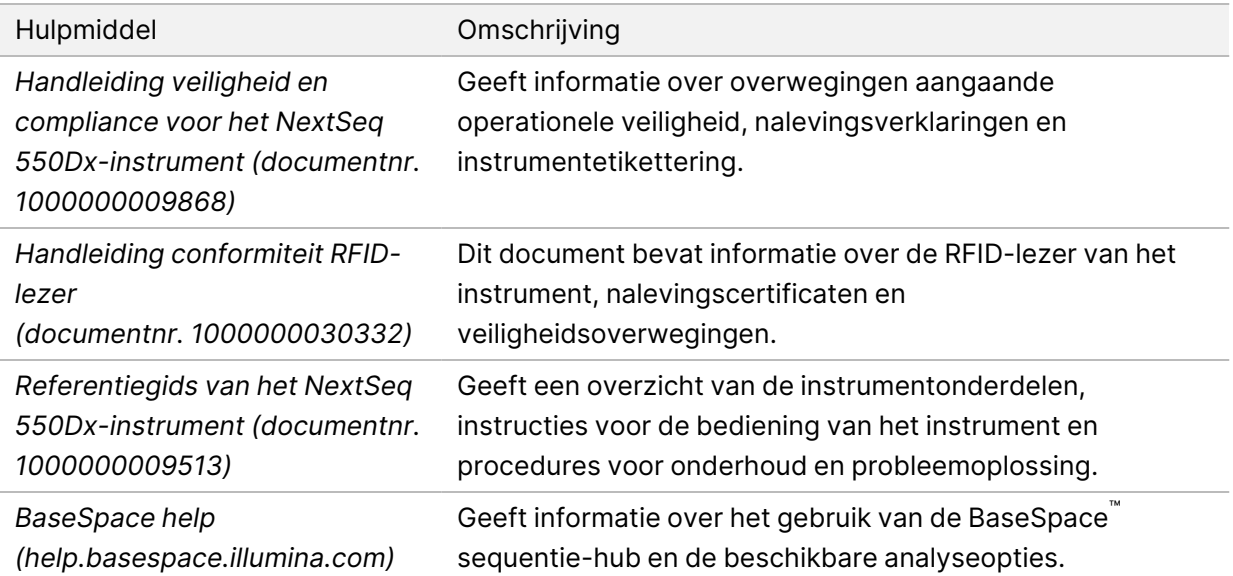

# <span id="page-5-0"></span>Levering en installatie

Een bevoegde dienstverlener levert het instrument, pakt de onderdelen uit en plaatst het instrument op de laboratoriumwerkbank. Zorg ervoor dat vóór de levering de laboratoriumruimte en de werkbank gereed zijn.

Voor installatie, onderhoud en service is toegang tot de USB-poorten van het instrument vereist.

#### Let op

Alleen bevoegd personeel mag het instrument uitpakken, installeren of verplaatsen. Door een verkeerde behandeling van het instrument kan de uitlijning beïnvloed worden of schade ontstaan aan de instrumentonderdelen.

Een vertegenwoordiger van Illumina installeert het instrument en bereidt het voor. Als het instrument aangesloten wordt op een databeheersysteem of een netwerklocatie op afstand, zorg er dan voor dat het pad voor de gegevensopslag geselecteerd is vóór de installatiedatum. De vertegenwoordiger van Illumina kan tijdens de installatie het proces van gegevensoverdracht testen.

#### Let op

Verplaats het instrument *niet* nadat uw vertegenwoordiger van Illumina het instrument geïnstalleerd en voorbereid heeft. Het verkeerd verplaatsen van het instrument kan invloed hebben op de optische uitlijning en kan de gegevensintegriteit in gevaar brengen. Als u het instrument wilt verplaatsen, dient u contact op te nemen met een vertegenwoordiger van Illumina.

#### <span id="page-5-1"></span>**Afmetingen en inhoud kist**

Het NextSeq 550Dx-systeem wordt verstuurd in één kist. Gebruik de volgende afmetingen om de minimale deurbreedte te bepalen die nodig is voor doorgang van de transportcontainer.

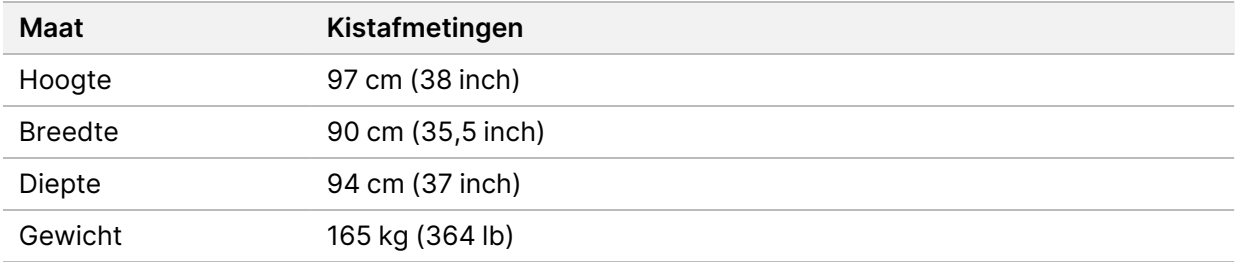

De kist bevat het instrument en de volgende onderdelen:

- Fles voor gebruikte reagentia
- Reagenswascartridge en bufferwascartridge
- BeadChip-adapter
- Netsnoer
- Accessoirekit met de volgende onderdelen:
	- Toetsenbord en muis
	- *Productbijlage van het NextSeq 550Dx-instrument (documentnr. 1000000041523)*

## <span id="page-7-0"></span>Laboratoriumvereisten

<span id="page-7-1"></span>Dit gedeelte geeft specificaties en vereisten voor het opstellen van uw laboratoriumruimte. Zie *[Milieuoverwegingen](#page-12-0)* op pagina 9 voor meer informatie.

#### **Afmetingen van het instrument**

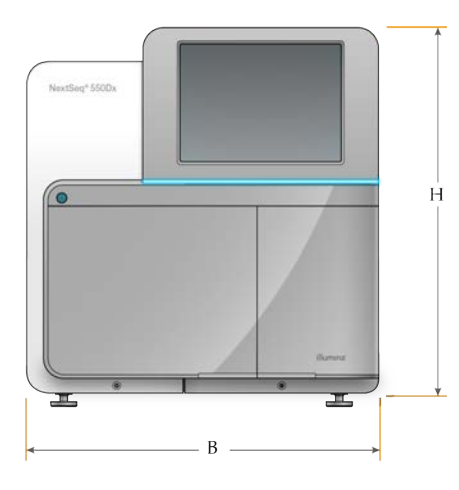

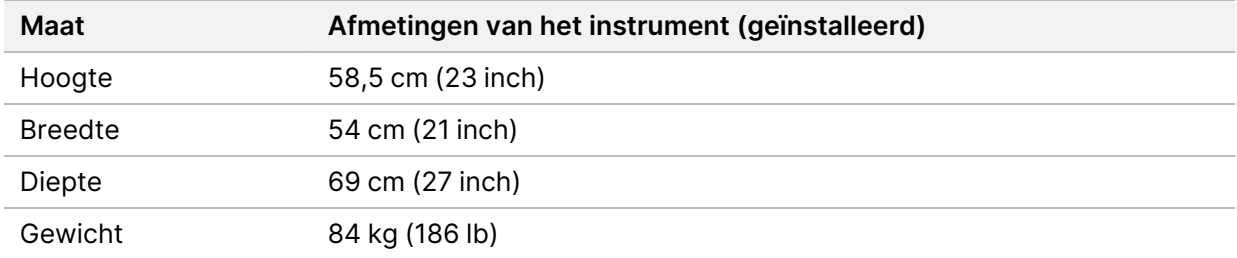

#### <span id="page-7-2"></span>**Plaatsingsvereisten**

Plaats het instrument zodanig dat er voldoende ruimte is voor ventilatie, voor toegang tot de stroomschakelaar en het stopcontact en voor toegang voor onderhoud van het instrument.

- Zorg ervoor dat u via de linkerzijde van het instrument de stroomschakelaar op het achterpaneel van het instrument kunt bedienen.
- Plaats het instrument zodanig dat medewerkers de voedingskabel snel uit het stopcontact kunnen halen.
- Zorg ervoor dat het instrument van alle zijden toegankelijk is.

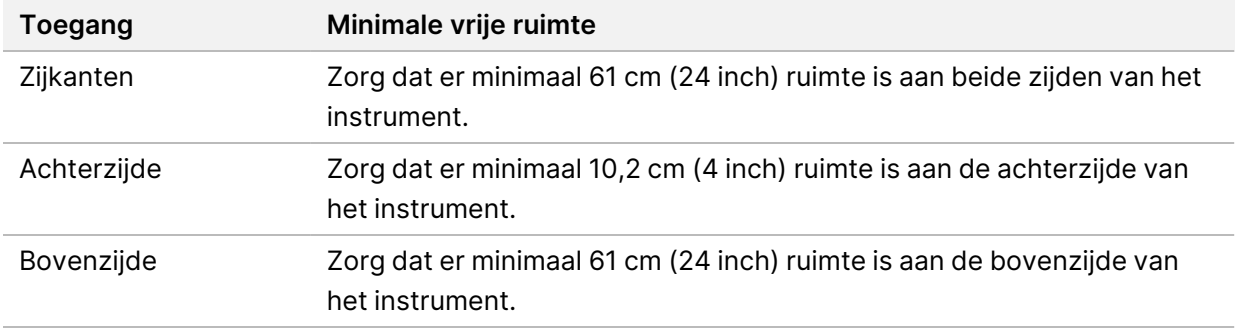

#### **Q** | Let op

Het verkeerd verplaatsen van het instrument kan invloed hebben op de optische uitlijning en kan de gegevensintegriteit in gevaar brengen. Als u het instrument wilt verplaatsen, dient u contact op te nemen met een vertegenwoordiger van Illumina.

#### <span id="page-8-0"></span>**Richtlijnen voor laboratoriumwerkbanken**

Het instrument bevat optische precisie-elementen. Plaats het instrument op een stevige laboratoriumwerkbank uit de buurt van trillingsbronnen.

<span id="page-8-1"></span>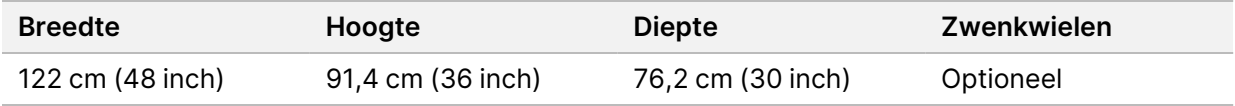

### **Richtlijnen met betrekking tot vibratie**

Houd het trillingsniveau van de laboratoriumvloer op de VC-A-norm van 50 μm/s voor ⅓ octaafbandfrequenties van 8–80 Hz, of lager. Dit is een normaal niveau voor laboratoria. Overschrijd niet de ISO-norm voor bedrijfsruimtes (baseline) van 100 μm/s voor ⅓ octaafbandfrequenties van 8–80 Hz.

Volg de volgende best practices tijdens sequencing-runs om trillingen te minimaliseren en optimale prestaties te garanderen.

- Plaats het instrument op een vlakke harde vloer en houd de vrije ruimte vrij van rommel.
- Plaats geen toetsenborden, gebruikte verbruiksartikelen of andere voorwerpen op het instrument.
- Installeer het instrument niet nabij trillingsbronnen die de ISO-norm voor bedrijfsruimtes overschrijden. Bijvoorbeeld:
	- motoren, pompen, schudtesters, druppeltesters en sterke luchtstromen in het laboratorium;
	- vloeren direct boven of onder HVAC-ventilatoren en -besturingen en helikopterdekken;
	- constructie- of reparatiewerkzaamheden op dezelfde vloer als het instrument;
- Houd trillingsbronnen, zoals vallende objecten en het verplaatsen van zware apparatuur, op een minimale afstand van 100 cm (39,4 inch) van het instrument.
- <span id="page-9-0"></span>• Gebruik alleen het aanraakscherm, het toetsenbord en de muis om het instrument te bedienen. Zorg dat u tijdens de bediening niet tegen de oppervlakken van het instrument stoot.

### **Laboratoriumopstelling voor PKR-procedures**

Sommige preparatiemethoden voor de bibliotheek vereisen een proces met een polymerasekettingreactie (PKR).

Wijs specifieke afdelingen aan en stel specifieke laboratoriumprocedures in voordat u begint te werken in het laboratorium, om zo verontreiniging van en door uw PKR-product te voorkomen. PKR-producten kunnen reagentia, instrumenten en monsters besmetten, wat onnauwkeurige resultaten kan veroorzaken en de normale werking kan vertragen.

#### **Pre-PKR- en post-PKR-afdeling**

- Wijs een pre-PKR-afdeling aan voor pre-PKR-processen.
- Wijs een post-PKR-afdeling aan voor het verwerken van post-PKR-producten.
- Gebruik niet dezelfde wasbak om pre-PKR- en post-PKR-materialen te wassen.
- Gebruik niet hetzelfde waterzuiveringssysteem in pre-PKR- en post-PKR-afdelingen.
- Bewaar benodigdheden die worden gebruikt bij pre-PKR-protocollen in de pre-PKR-afdeling en breng ze over naar de post-PKR-afdeling waar nodig.

#### **Inzet van apparatuur en benodigdheden**

- Wissel apparatuur en benodigdheden niet uit tussen pre-PCR- en post-PCR-processen. Gebruik voor elke afdeling een aparte set met apparatuur en benodigdheden.
- <span id="page-9-1"></span>• Wijs voor elke afdeling een specifiek opslaggebied aan voor verbruiksartikelen.

### **Vereiste opslag voor verbruiksartikelen voor sequencing**

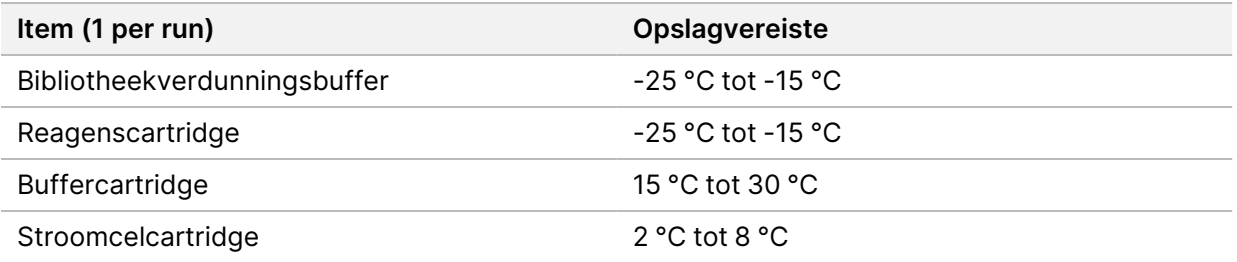

## <span id="page-10-1"></span><span id="page-10-0"></span>Elektrische vereisten

#### **Voedingsspecificaties**

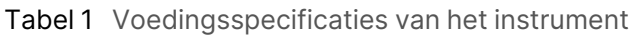

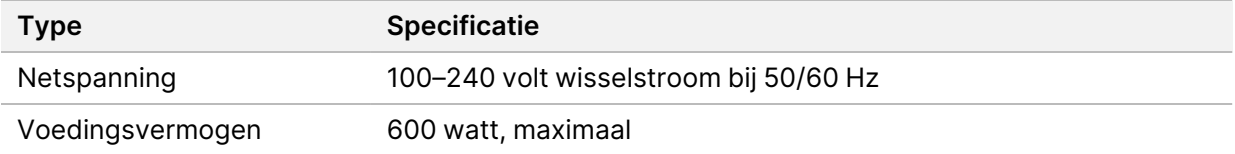

### <span id="page-10-2"></span>**Aansluitingen**

Uw instelling moet voorzien zijn van de volgende bedrading:

- **Voor 100–120 volt wisselstroom** Er is een geaarde kabel van 15 amp met de juiste spanning en elektrische aarding vereist. Noord-Amerika en Japan – Aansluiting: NEMA 5-15
- <span id="page-10-3"></span>• **Voor 220–240 volt wisselstroom** – Er is een geaarde kabel van 10 amp met de juiste spanning en elektrische aarding vereist. Als de spanning meer dan 10% varieert, is een netvoedingsregulator vereist.

#### **Randaarde**

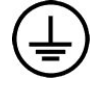

Het instrument heeft een verbinding met randaarde via de behuizing. Via de aardgeleiding van de voedingskabel wordt randaarde afgevoerd naar een veilig referentiepunt. De aardverbinding van de voedingskabel moet goed werken tijdens het gebruik van dit apparaat.

#### <span id="page-10-4"></span>**Voedingskabels**

Het instrument wordt geleverd met een internationale standaard IEC 60320 C20-aansluiting en een regiospecifieke voedingskabel.

Gevaarlijke spanning wordt alleen verwijderd van het instrument door het loskoppelen van de voedingskabel van de voedingsbron.

Voor het verkrijgen van gelijkwaardige aansluitingen of voedingskabels die voldoen aan de lokale normen, dient u contact op te nemen met een externe leverancier zoals Interpower Corporation (www.interpower.com).

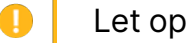

Gebruik nooit een verlengsnoer om het instrument op een voedingsbron aan te sluiten.

### <span id="page-11-0"></span>**Zekeringen**

<span id="page-11-1"></span>Het instrument bevat geen door de gebruiker te vervangen zekeringen.

## Onderbrekingsvrije voeding

Een door de gebruiker te leveren onderbrekingsvrije voeding (UPS) wordt ten zeerste aanbevolen. Illumina is niet verantwoordelijk voor runs die worden beïnvloed door stroomonderbreking, ongeacht of het instrument is aangesloten op een UPS. Standaard ondersteund vermogen met behulp van een generator is vaak *niet* onderbrekingsvrij, waardoor een korte stroomstoring voordat de stroom wordt hervat normaal is.

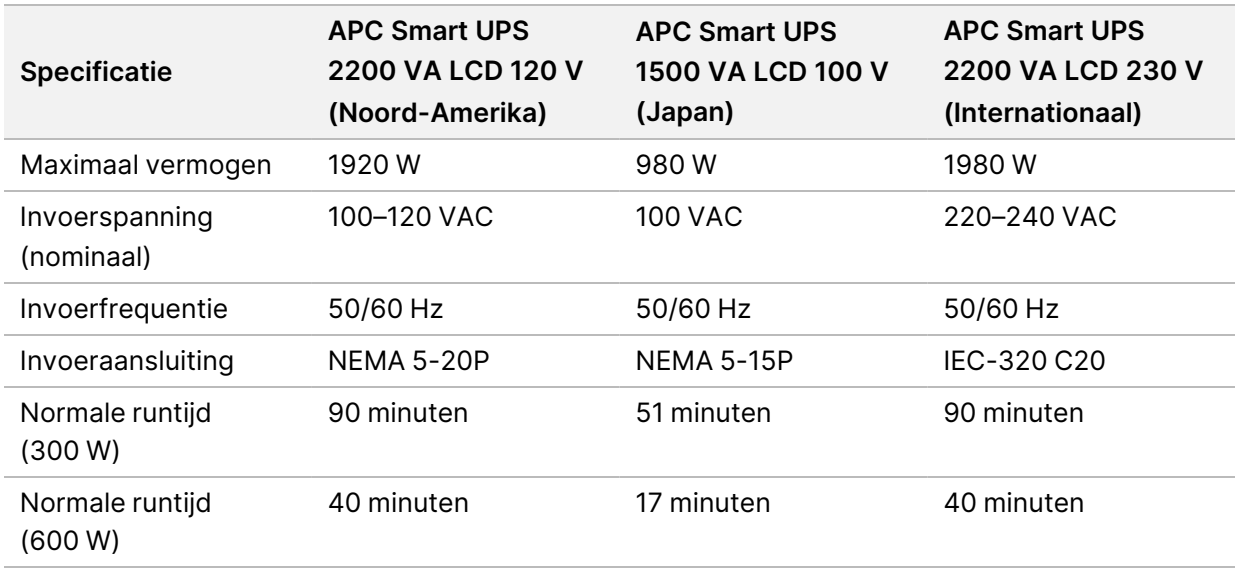

In de volgende tabel ziet u de regiospecifieke aanbevelingen.

Neem voor het verkrijgen van een gelijkwaardige UPS die voldoet aan de lokale normen voor instellingen buiten de genoemde regio's contact op met een externe leverancier zoals Interpower Corporation (www.interpower.com).

### <span id="page-12-0"></span>Milieuoverwegingen

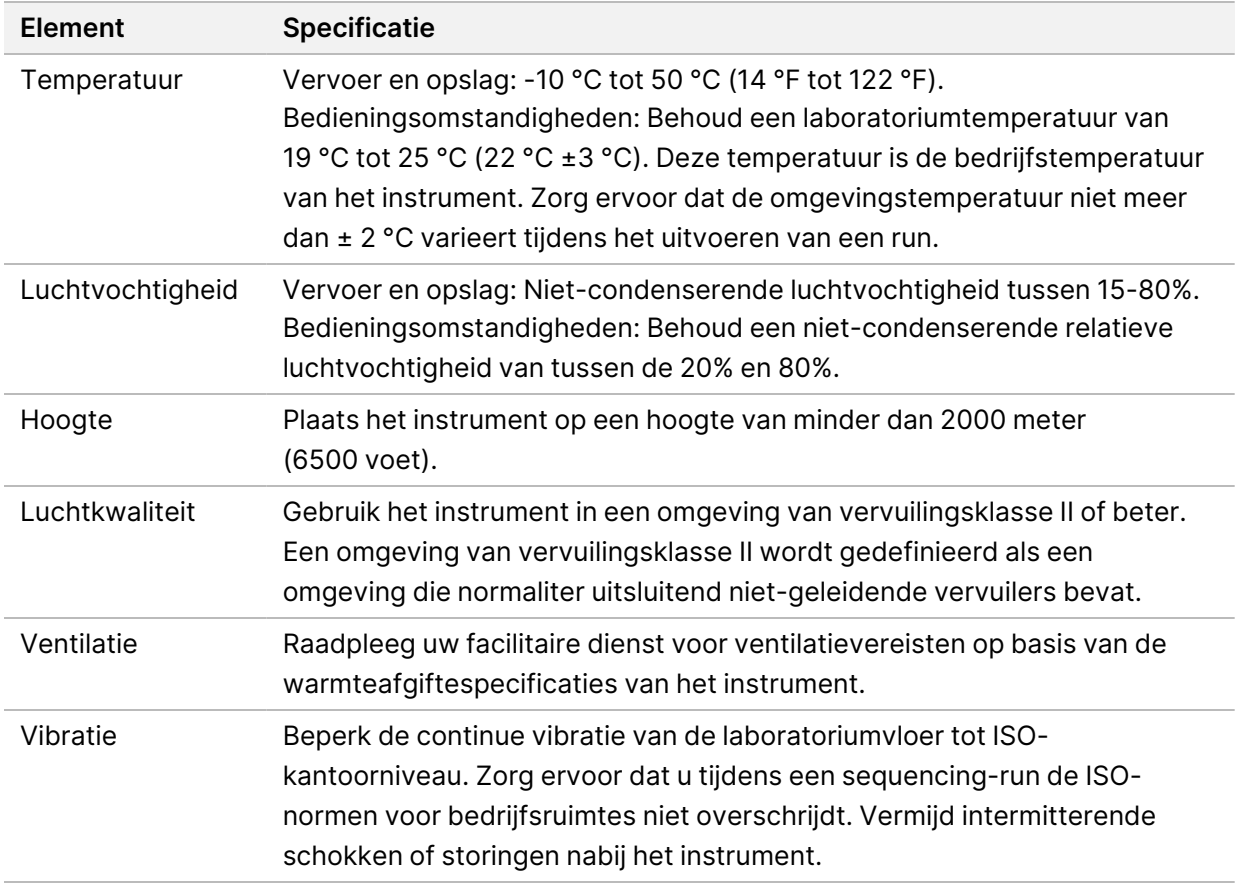

#### <span id="page-12-1"></span>**Warmteafgifte**

<span id="page-12-2"></span>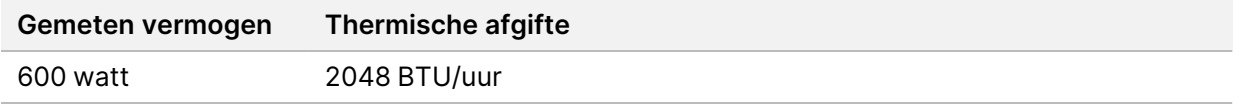

#### **Geluidsemissie**

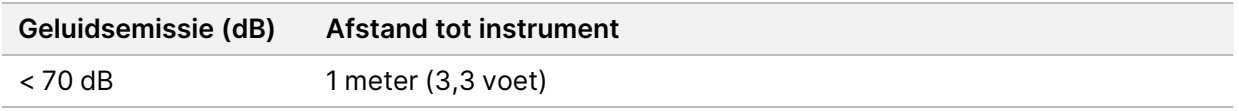

Een meetwaarde van < 70 dB valt binnen het geluidsniveau van een normaal gesprek op een afstand van ongeveer 1 meter (3,3 voet).

# <span id="page-13-0"></span>Beveiliging van netwerken en computers

Het volgende gedeelte toont de richtlijnen voor het behoud van de veiligheid van de netwerken en de computers. Raadpleeg *[Configuraties van het besturingssysteem](#page-16-1)* op pagina 13 voor meer informatie over de aanbevolen configuraties. Raadpleeg [Beveiliging en netwerk](https://support-docs.illumina.com/SHARE/security-networking.htm) voor de meest recente beveiligingsrichtlijnen, waarschuwingen en informatie voor Illumina-systemen.

### <span id="page-13-1"></span>**Antivirussoftware**

Illumina raadt de volgende antivirus-/antimalwaresoftware aan: Windows Defender, Bit Defender of CrowdStrike. Configureer de antivirus-/antimalwaresoftware als volgt, om gegevensverlies of onderbrekingen te voorkomen:

- Stel in op handmatig scannen. Automatisch scannen niet inschakelen.
- Voer alleen handmatige scans uit als het instrument niet in gebruik is.
- Stel de updates in op downloaden zonder autorisatie van de gebruiker, maar niet op installeren.
- Voer geen installaties of updates uit tijdens het gebruik van het instrument. Voer updates alleen uit als het instrument niet wordt gebruikt en als het veilig is om de instrumentcomputer opnieuw op te starten.
- Start de computer niet automatisch opnieuw op na een update.
- Voeg de toepassingsmap en het gegevensstation niet toe aan realtime beveiliging van het bestandssysteem. Pas deze instelling toe op de map C:\Illumina, het station D:\ en alle toegewezen netwerkstations.
- Windows Defender is standaard uitgeschakeld. Deze toepassing kan indien gewenst handmatig worden ingeschakeld.

## <span id="page-14-0"></span>Netwerkoverwegingen

Het NextSeq 550Dx-instrument is ontworpen voor gebruik binnen een netwerk, ongeacht of de runs in RUO-modus verbonden zijn met BaseSpace of worden uitgevoerd in standalone-modus.

Om een run in handmatige modus uit te voeren, is een netwerkverbinding nodig om rungegevens over te dragen naar een netwerklocatie. Het instrument moet in onderzoeksmodus staan om in handmatige modus te kunnen worden uitgevoerd. Bewaar de rungegevens niet op de lokale harde schijf op het NextSeq 550Dx-instrument. De harde schijf is bedoeld voor tijdelijke opslag totdat de gegevens automatisch worden overgedragen. Als er naast de huidige run ook andere gegevens op de harde schijf worden bewaard, loopt de harde schijf vol en kunnen daaropvolgende runs niet worden uitgevoerd totdat er schijfruimte beschikbaar gemaakt is.

Er is een internetverbinding nodig voor de volgende handelingen:

- het verbinden met Illumina BaseSpace sequentie-hub;
- het installeren van updates voor de NextSeq 550Dx-besturingssoftware (NOS) vanuit de instrumentinterface;
- [optioneel] het uploaden van de prestatiegegevens van het instrument;
- <span id="page-14-1"></span>• [optioneel] het verkrijgen van hulp op afstand van de technische ondersteuningsdienst van Illumina.

#### **Netwerkverbindingen**

Volg de volgende aanbevelingen voor de installatie en de configuratie van de netwerkverbinding:

- Gebruik een verbinding van 1 Gb tussen het instrument en uw databeheersysteem. Deze verbinding kan rechtstreeks of via een netwerkschakelaar gemaakt worden.
- De vereiste bandbreedte voor een verbinding is:
	- 50 Mb/s per instrument voor interne netwerkoverdrachten.
	- [Optioneel] 50 Mb/s per instrument voor BaseSpace sequentie-hub netwerkuploads.
	- [Optioneel] 5 Mb/s per instrument voor uploads van prestatiegegevens.
- Switches moeten worden beheerd.
- Netwerkapparatuur, zoals switches, moet minimaal 1 Gb/s hebben.
- Bereken de totale capaciteit van de werklast van elke netwerkswitch. Het aantal aangesloten instrumenten en randapparatuur, zoals een printer, kan de capaciteit beïnvloeden.

Volg de volgende aanbevelingen voor de installatie en de configuratie van de netwerkverbinding:

• Isoleer indien mogelijk de sequencingactiviteiten van de overige netwerkactiviteiten.

- Gebruik een CAT5e-kabel of beter. Er wordt een afgeschermde CAT5e-netwerkkabel van 3 meter (9,8 voet) bij het instrument meegeleverd voor netwerkverbindingen.
- Configureer Windows Updates om automatische updates te voorkomen.
- <span id="page-15-0"></span>• Als u BaseSpace gebruikt, gebruik dan een minimale netwerkverbinding van 10 Mb/s.

### **Netwerkondersteuning**

Illumina installeert geen netwerkverbindingen. Ook biedt Illumina geen technische ondersteuning voor netwerkverbindingen.

Bekijk de onderhoudsactiviteiten van het netwerk voor mogelijke compatibiliteitsrisico's met het Illumina-instrument, inclusief de volgende risico's:

- **Verwijdering van de Group Policy Objects (GPO's, groepsbeleidsobjecten)** GPO's kunnen invloed hebben op het besturingssysteem (operating system, OS) of de aangesloten Illuminahulpmiddelen. OS-wijzigingen kunnen de bedrijfseigen software van Illumina-systemen verstoren. Instrumenten van Illumina zijn getest en gecontroleerd op correct functioneren. Nadat er met een domein met GPO's verbinding is gemaakt, kunnen sommige instellingen invloed hebben op de instrumentsoftware. Als de instrumentsoftware niet goed werkt, neem dan contact op met de ITbeheerder van uw instelling over de mogelijke interferentie van GPO's.
- **Activering van Windows Firewall** Windows Firewall is geconfigureerd met beveiligingen die nodig zijn om Illumina-software in een veilige omgeving te laten werken en moet waar mogelijk worden ingeschakeld in plaats van AV-/AM-firewalls van derden.
- **Wijzigingen in de rechten van voorgeconfigureerde gebruikers** Behoud de bestaande rechten voor voorgeconfigureerde gebruikers. Maak waar nodig voorgeconfigureerde gebruikers onbeschikbaar.
- **Mogelijke conflicten IP-adressen** De NextSeq 550Dx heeft vaste interne IP-adressen, waardoor een systeemstoring kan ontstaan bij conflicten.
- <span id="page-15-1"></span>• **Bestanddeling Server Message Block (SMB)** – SMB v1 is standaard uitgeschakeld. Neem voor inschakeling contact op met de technische ondersteuningsdienst van Illumina.

### **Interne verbindingen**

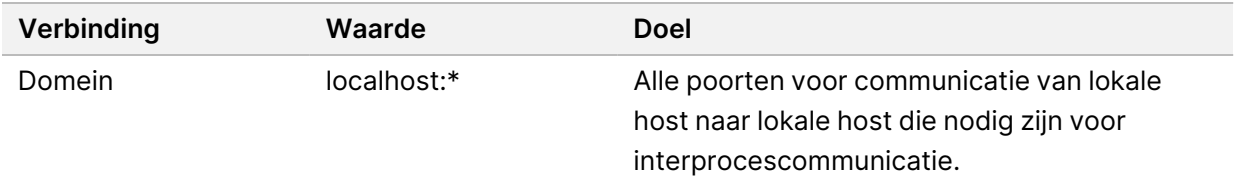

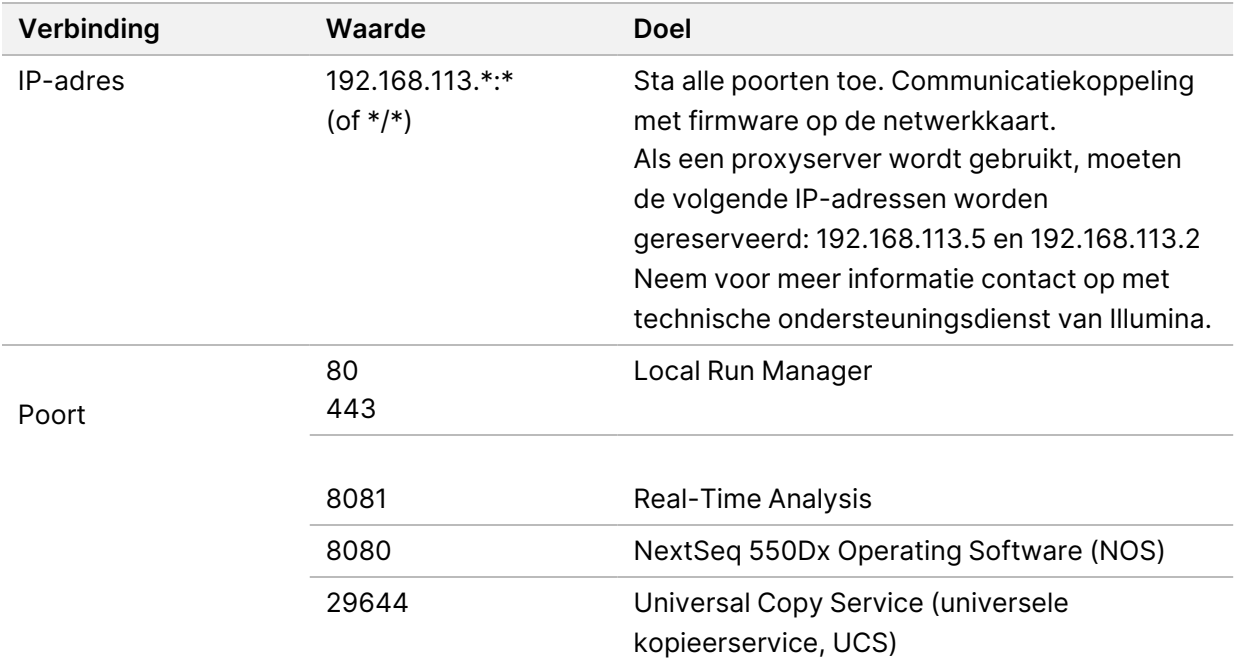

#### <span id="page-16-0"></span>**Uitgaande verbindingen**

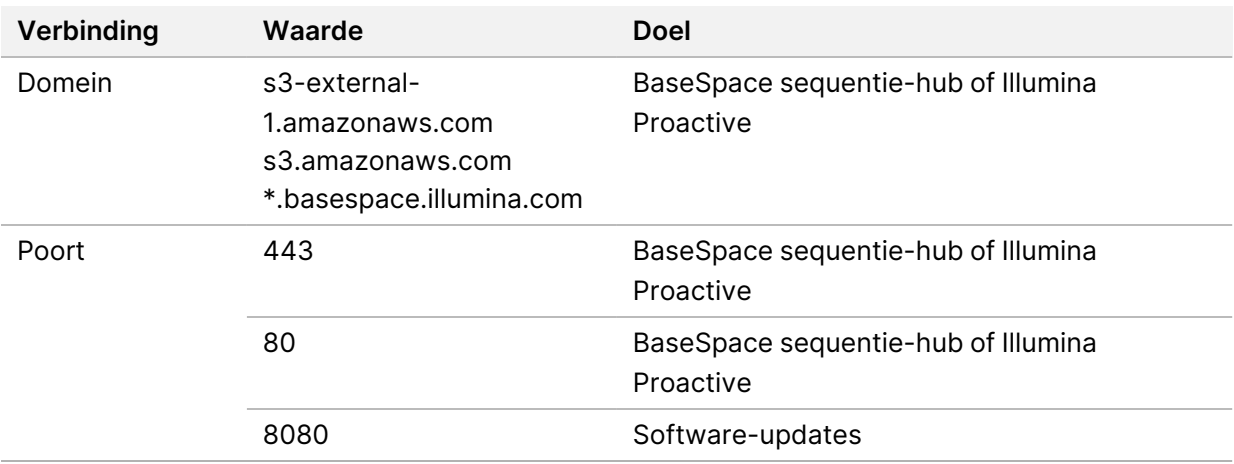

#### <span id="page-16-1"></span>**Configuraties van het besturingssysteem**

Instrumenten van Illumina worden getest en gecontroleerd op hun functioneren binnen de specificaties voordat ze worden verzonden. Na de installatie kunnen wijzigingen van de instellingen risico's met betrekking tot prestaties en veiligheid veroorzaken.

De volgende configuratieaanbevelingen beperken de risico's met betrekking tot prestaties en veiligheid van het besturingssysteem:

• Stel een wachtwoord in van minimaal 10 tekens en volg de aanvullende richtlijnen in het lokale IDbeleid. *Bewaar het wachtwoord goed.*

- Illumina bewaart geen inloggegevens van klanten en onbekende wachtwoorden kunnen niet worden gereset.
- Als een wachtwoord onbekend is, moet een vertegenwoordiger van Illumina het systeem herstellen naar de fabrieksinstellingen. Hierdoor worden alle gegevens van het systeem verwijderd en wordt de benodigde ondersteuningstijd verlengt.
- Verbinding maken met een domein met Group Policy Objects (GPO's, groepsbeleidsobjecten) kan ervoor zorgen dat sommige instellingen invloed hebben op het besturingssysteem of de instrumentsoftware. Als de instrumentsoftware niet goed werkt, neem dan contact op met de ITbeheerder van uw instelling over de mogelijke interferentie van GPO's.
- Gebruik de firewall van Windows of van een netwerk (hardware of software) en schakel het Remote Desktop-protocol (RDP) uit.
- Houd beheerdersrechten voor gebruikers bij. De instrumentsoftware van Illumina is geconfigureerd om gebruikersmachtigingen toe te staan als het instrument is verzonden.
- Het systeem heeft vaste interne IP-adressen, waardoor een systeemstoring kan ontstaan bij conflicten.
- De besturingscomputer is ontworpen om de sequencingsystemen van Illumina te bedienen. Surfen op het web, het bekijken van e-mail, het herzien van documenten en andere activiteiten die geen betrekking hebben op sequencing, veroorzaken kwaliteits- en veiligheidsproblemen.

### <span id="page-17-0"></span>**Services**

NOS en Local Run Manager-software maken gebruik van de volgende services:

- Analysis Service Local Run Manager Illumina
- Job Service Local Run Manager Illumina
- Universal Copy Service Illumina

Standaard gebruiken de services dezelfde inloggegevens als die voor het inloggen bij NextSeq 550Dx. Zie voor het wijzigen van de inloggegevens in Local Run Manager het deel Instellingen service-account specificeren in de *Referentiegids NextSeq 550Dx-instrument (documentnr. 1000000009513)*.

### <span id="page-17-1"></span>**Schijf toewijzen**

Deel geen schijven of mappen van het instrument.

Wijs schijven toe met Server Message Block (SMB) v2 of later of Network File System (NFS).

Gebruik in de besturingssoftware het volledige UNC-pad voor runuitvoer.

#### <span id="page-18-0"></span>**Windows-updates**

Om uw gegevens te beveiligen, wordt aanbevolen dat alle essentiële Windows-beveiligingsupdates volgens een regelmatig schema worden toegepast. Het instrument mag niet gebruikt worden wanneer er updates worden toegepast, aangezien er voor sommige updates een volledige systeemherstart nodig is. Algemene updates kunnen de besturingsomgeving van het systeem in gevaar brengen en worden niet ondersteund.

Als beveiligingsupdates niet mogelijk zijn, zijn er de volgende alternatieven voor het inschakelen van Windows Update:

- Meer robuuste firewalls en netwerkisolatie (virtueel LAN).
- Netwerkisolatie van aan het netwerk verbonden opslag (NAS, network attached storage), waardoor gegevens met het netwerk worden gesynchroniseerd.
- Lokale USB-opslag.
- Gebruikersgedrag en -beheer om ongeschikt gebruik van de besturingscomputer te voorkomen en om te zorgen voor de juiste gemachtigde bediening.

<span id="page-18-1"></span>Neem contact op met de technische ondersteuningsdienst van Illumina voor meer informatie over alternatieven voor Windows-updates.

#### **Software van derden**

Illumina biedt geen ondersteuning voor software buiten de software die wordt geleverd bij de installatie. Installeer geen Chrome, Java, Box of enige andere software van derden die niet is meegeleverd met het systeem.

Software van derden is niet getest en kan de prestatie en beveiliging verstoren. RoboCopy of andere synchronisatie- en streaming-programma's kunnen bijvoorbeeld gecorrumpeerde of ontbrekende sequencing-gegevens veroorzaken, omdat het de streaming die wordt uitgevoerd door de besturingssoftwaresuite verstoort.

### <span id="page-18-2"></span>**Gebruikersgedrag**

De besturingscomputer van het instrument is ontworpen om de sequencingsystemen van Illumina te bedienen. Beschouw deze niet als een computer voor algemeen gebruik. Gebruik met het oog op kwaliteit en veiligheid de besturingscomputer niet voor surfen op het web, het bekijken van e-mail, het herzien van documenten of andere onnodige activiteiten. Deze activiteiten kunnen leiden tot verminderde prestaties of verlies van gegevens.

### <span id="page-19-0"></span>**Opslagvereisten voor de BaseSpace sequentie-hub**

Op basis van de rungrootte heeft de BaseSpace sequentie-hub de volgende opslag per run nodig:

| Stroomcelconfiguratie                                                                                                    | <b>Bepalingslengte</b> | Output       | Vereiste input                                                     |
|----------------------------------------------------------------------------------------------------|------------------------|--------------|--------------------------------------------------------------------|
| Stroomcel met hoge uitvoer, tot<br>400 M enkele bepalingen en tot<br>800 M paired-end-bepalingen.<br>Stroomcel met gemiddelde<br>uitvoer, tot 130 M enkele<br>bepalingen en tot 260 M<br>paired-end-bepalingen. | $2 \times 150$ bp      | 100-120 Gb   | 100 $ng-1$ $\mu$ g met<br>bibliotheekpreparatiekits<br>voor TruSeg |
|                                                                                                    | $2 \times 75$ bp       | 50-60 Gb     |                                                                    |
|                                                                                                    | $1 \times 75$ bp       | $25 - 30$ Gb |                                                                    |
|                                                                                                    | $2 \times 150$ bp      | $32 - 39$ Gb |                                                                    |
|                                                                                                    | $2 \times 75$ bp       | 16–19 Gb     |                                                                    |

Tabel 2 Parameters systeemprestatie NextSeq 550Dx

# <span id="page-20-0"></span>Door de gebruiker geleverde verbruiksartikelen en apparatuur

<span id="page-20-1"></span>De volgende verbruiksartikelen en apparaten worden gebruikt op het NextSeq 550Dx-instrument. Raadpleeg voor meer informatie de *Referentiegids voor het NextSeq 550Dx-instrument (documentnr. 1000000009513)*.

#### **Verbruiksartikelen voor sequencing**

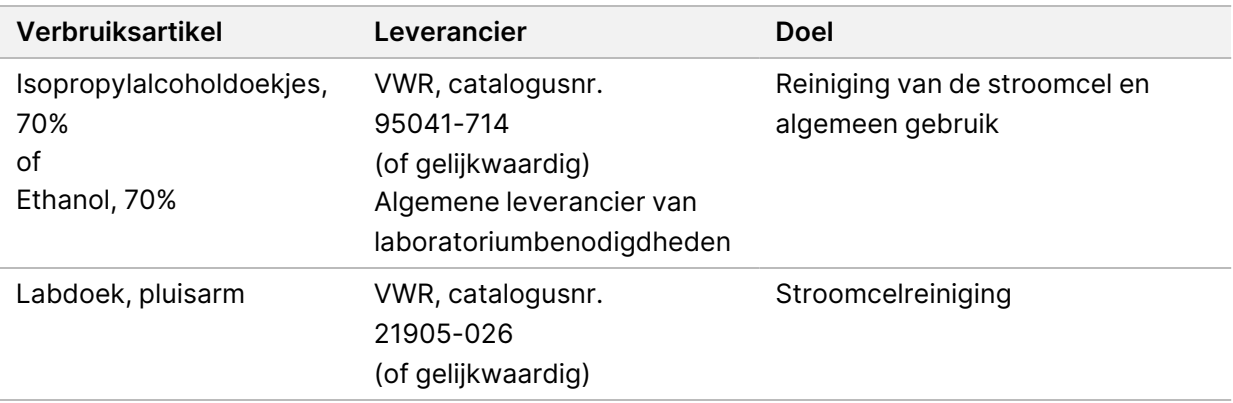

### <span id="page-20-2"></span>**Verbruiksartikelen voor onderhoud en probleemoplossing**

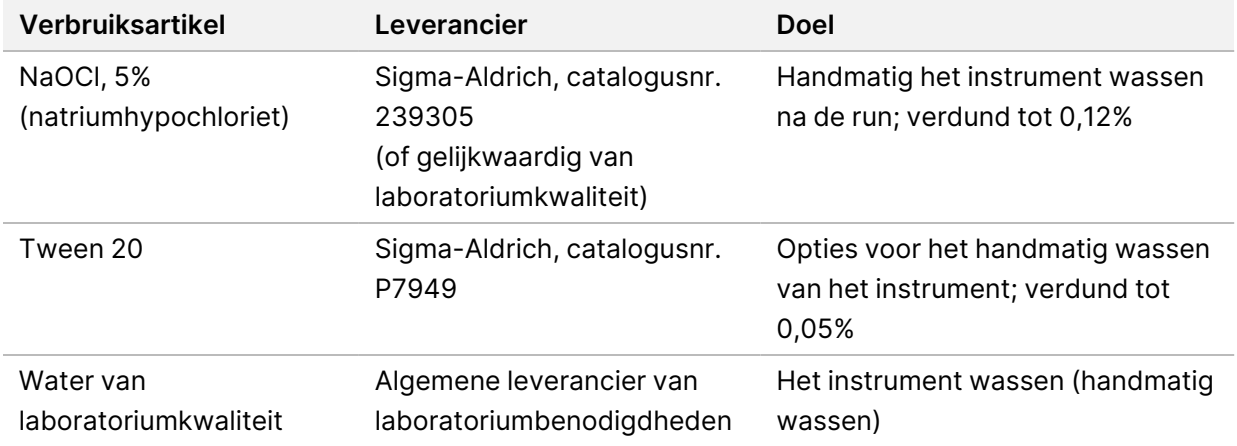

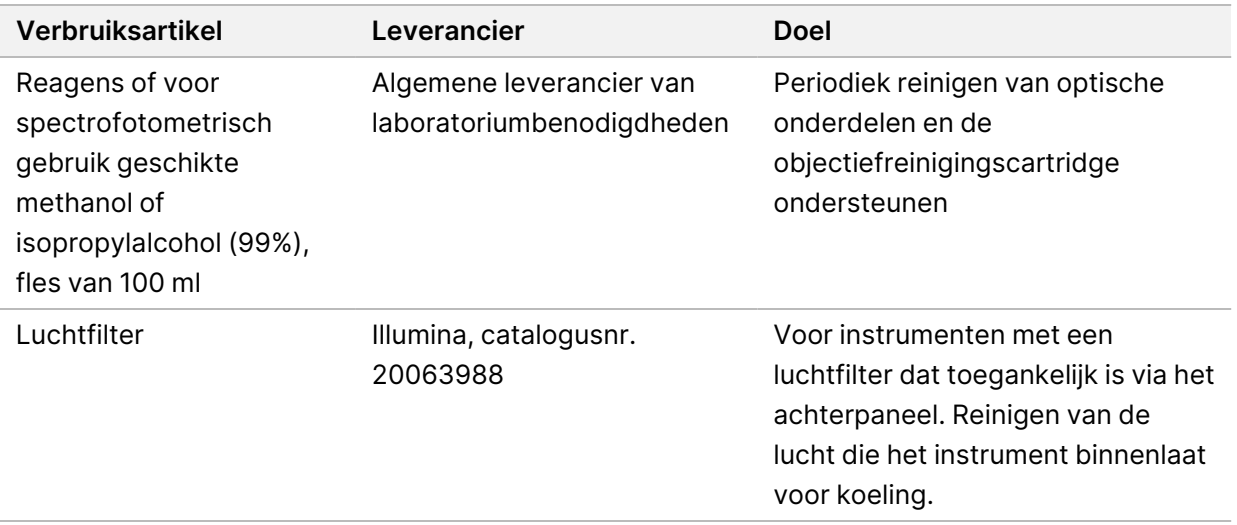

#### **Richtlijnen voor water van laboratoriumkwaliteit**

Gebruik altijd water van laboratoriumkwaliteit of gedestilleerd water om de instrumentprocedures uit te voeren. Gebruik nooit kraanwater. Gebruik alleen water van de volgende kwaliteit of vergelijkbaar:

- Gedestilleerd water
- Illumina PW1
- Water van 18 megaohm (MΩ)
- Milli-Q-water
- Super-Q-water
- <span id="page-21-0"></span>• Water van moleculaire-biologiekwaliteit

#### **Apparatuur**

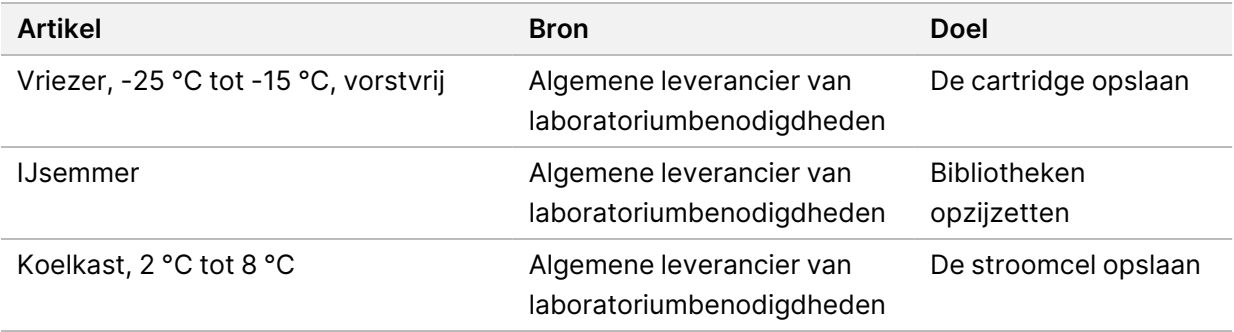

# <span id="page-22-0"></span>Revisiegeschiedenis

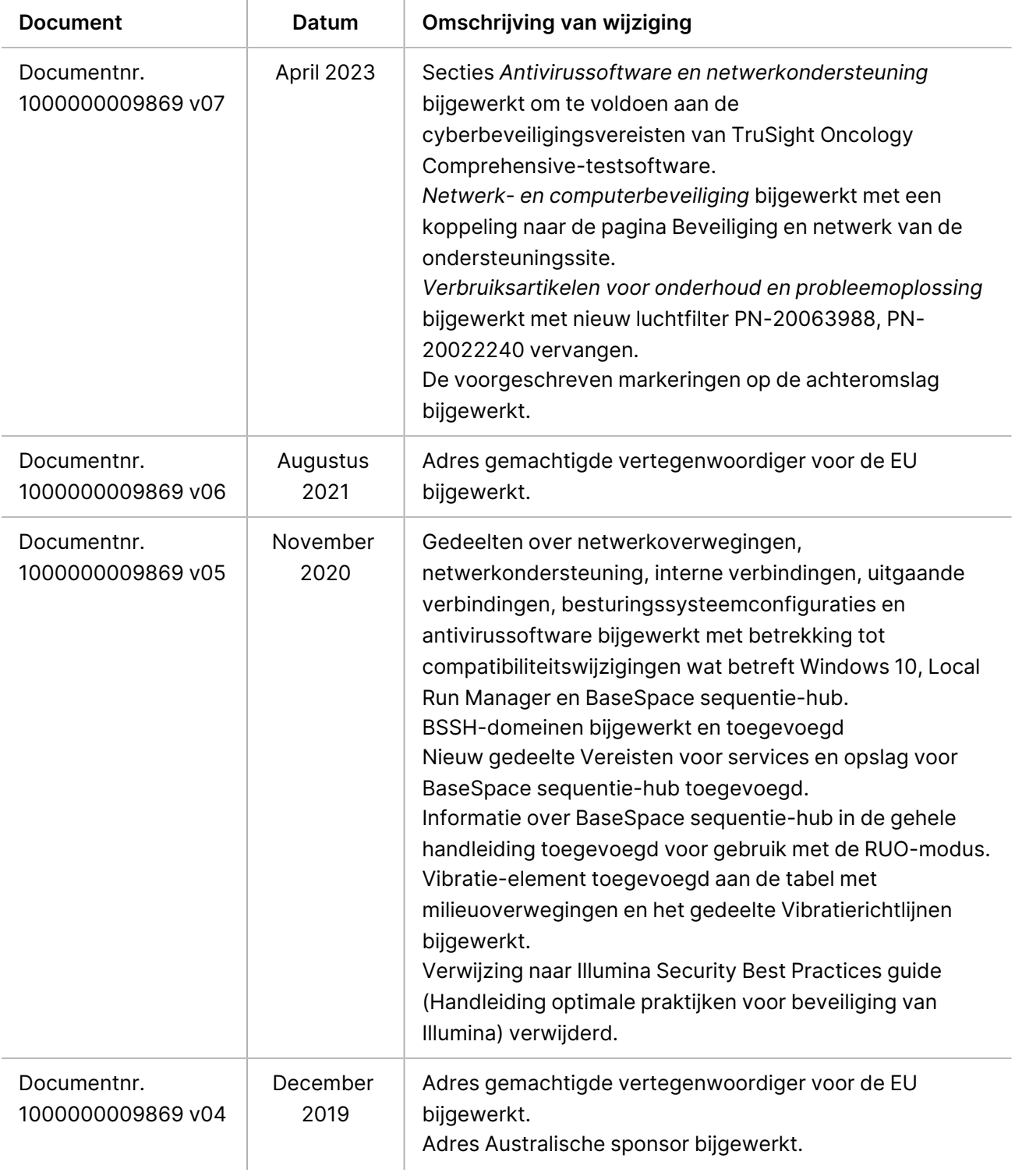

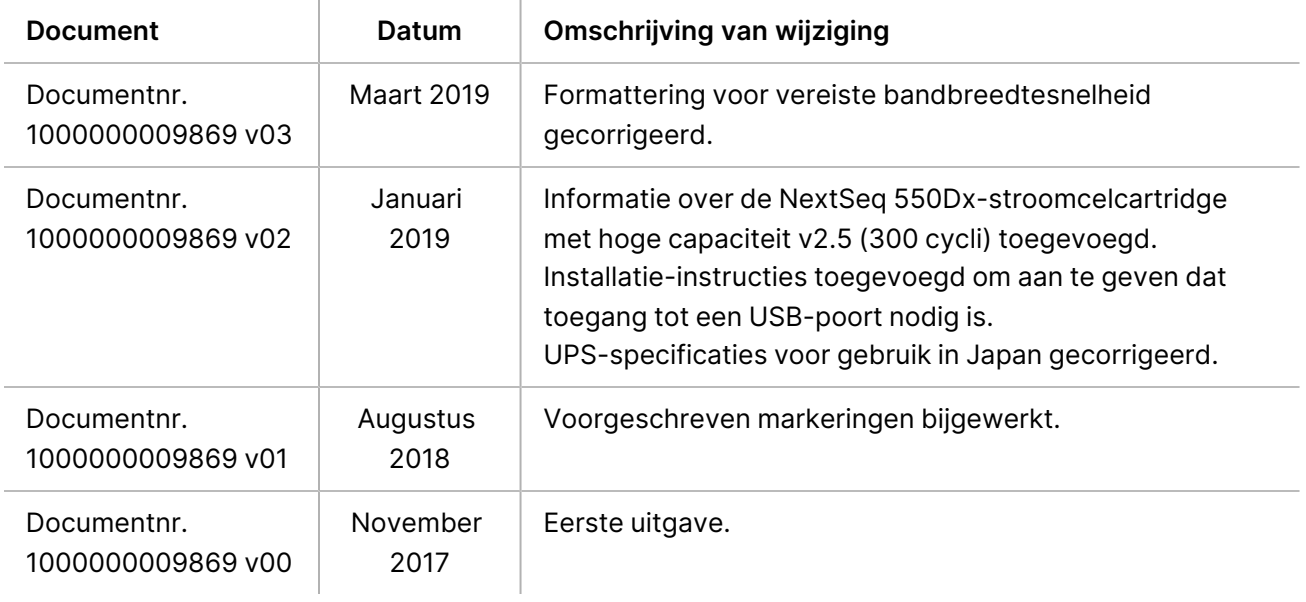

# <span id="page-24-0"></span>Technische ondersteuning

Voor technische ondersteuning neemt u contact op met de technische ondersteuningsdienst van Illumina.

**Website:** [www.illumina.com](http://www.illumina.com/)

**E-mail:** [techsupport@illumina.com](mailto:techsupport@illumina.com)

**Veiligheidsinformatiebladen (SDS, safety data sheets)** — zijn verkrijgbaar op de website van Illumina via [support.illumina.com/sds.html](http://support.illumina.com/sds.html).

**Productdocumentatie** – beschikbaar voor downloaden in pdf-formaat via [support.illumina.com.](https://support.illumina.com/)

[Deze pagina is opzettelijk leeg gelaten]

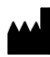

Illumina, Inc. 5200 Illumina Way San Diego, Californië 92122 VS +1 800 809 ILMN (4566) +1 858 202 4566 (buiten Noord-Amerika) techsupport@illumina.com www.illumina.com

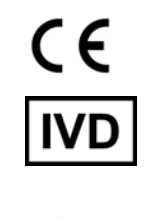

EC REP

Illumina Netherlands B.V.<br>Steenoven 19<br>5626 DK Eindhoven Nederland

**Australische sponsor**

Illumina Australia Pty Ltd Nursing Association Building Level 3, 535 Elizabeth Street Melbourne, VIC 3000 Australië

BESTEMD VOOR IN-VITRODIAGNOSTIEK.

© 2023 Illumina, Inc. Alle rechten voorbehouden.

### illumina®